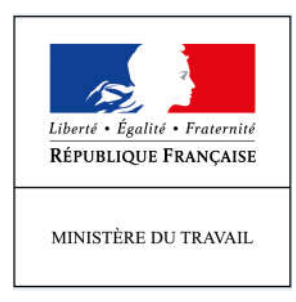

# **ACTIVITÉ PARTIELLE ET BREXIT: Comment utiliser le dispositif?**

*Octobre 2019*

# **1 SOMMAIRE**

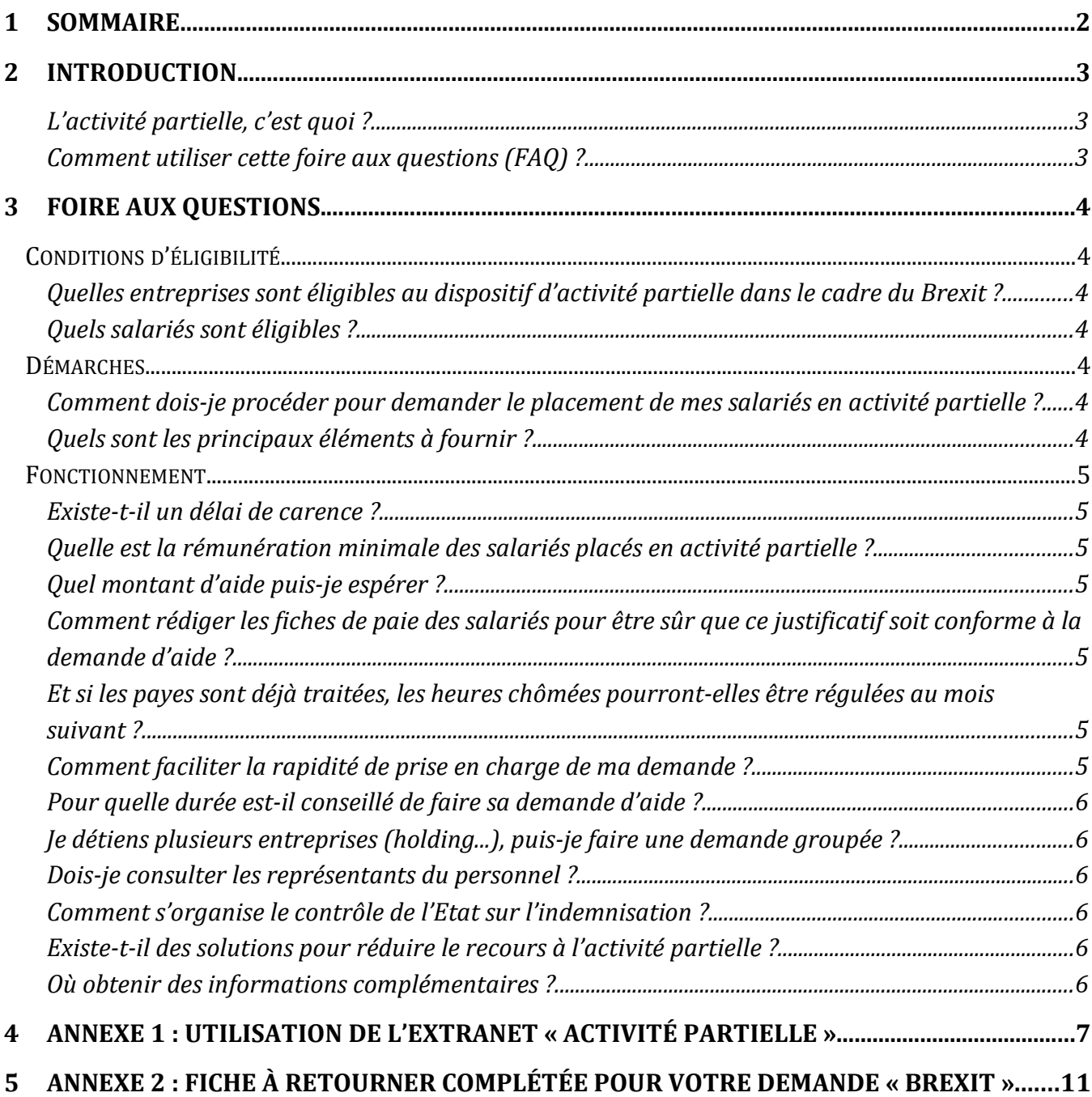

# **2 INTRODUCTION**

# **L'activité partielle, c'est quoi ?**

L'activité partielle est une politique publique ayant vocation à **prévenir les licenciements économiques**. Elle prend en charge de manière forfaitaire une partie de la rémunération des salariés lorsque l'entreprise connait une baisse d'activité:

- $\geq 7.74$  euros pour les entreprises de moins de 250 salariés ;
- $\geq 7.23$  euros pour les entreprises de plus de 250 salariés.

L'allocation d'activité partielle est cofinancée par l'Etat (environ 63%) et par l'Unédic (37%). Annuellement, une entreprise peut bénéicier d'un contingent de 1 000 heures par salarié pour placer ceux-ci en activité partielle. Une dérogation est possible dans des cas très exceptionnels.

Pour bénéicier du dispositif, l'employeur doit faire une **demande préalable** à la mise en activité partielle des salariés. L'antériorité est une **condition obligatoire,** sauf en cas de sinistre, d'intempérie ou d'évènement de caractère exceptionnel. Dans le cadre du *Brexit*, l'employeur doit se conformer aux règles de droit commun.

Les heures indemnisables correspondent **aux heures non travaillées par les salariés**, c'est-à dire lorsque ceux-ci n'étaient pas en temps de travail effectif, tel que déini à l'article L. 3121-1 du Code du travail. Il est à préciser que **l'activité partielle n'est pas une compensation à la perte de chiffre d'affaires**.

# **Comment utiliser cette foire aux questions (FAQ) ?**

Cette FAQ vient en accompagnement des entreprises ain de permettre une mobilisation rapide et efficace du dispositif. Un document d'utilisation « pas à pas » de l'extranet *activitepartielle.emploi.gouv.fr* y est annexé.

La FAQ ne vise pas à l'exhaustivité. Pour toute demande complémentaire, vous pouvez contacter la cellule « activité partielle » à l'adresse suivante :

> **DIRECCTE – Unité Départementale de l'Ardèche Pôle 3E Caroline DEUNETTE 04 75 66 74 73 Lilas MAOLE 04 75 66 74 77** Courriel: lilas.maole@direccte.gouv.fr

# **3 FOIRE AUX QUESTIONS**

#### **Conditions d'éligibilité**

#### **Quelles entreprises sont éligibles au dispositif d'activité partielle dans le cadre du** *Brexit* **?**

Toutes les entreprises implantées sur le territoire français et ayant des liens commerciaux avec le Royaume-Uni peuvent mobiliser l'activité partielle pour leurs salariés. Par implantation de l'entreprise, il est entendu qu'elle dispose d'un local identifié.

#### **Quels salariés sont éligibles ?**

Tous les salariés peuvent être couverts par l'activité partielle, dès lors qu'ils ont un contrat de travail. Sont cependant exclus les VRP et les salariés ayant un contrat de droit français mais exerçant dans un pays tiers. Les salariés ayant un contrat de travail britannique, même s'ils exercent leur activité au sein d'une entreprise française et/ou qu'ils travaillent sur le territoire national, ne sont pas éligibles au dispositif.

#### **Démarches**

#### **Comment dois-je procéder pour demander le placement de mes salariés en activité partielle ?**

Depuis 2014, la procédure est dématérialisée : https://activitepartielle.emploi.gouv.fr.

1. La création de votre compte en ligne

En quelques clics, vous pouvez créer votre compte et déposer votre demande en précisant le motif de circonstance exceptionnelle « *Brexit* ». Pour cela, vous pouvez consulter l'encadré en in de questionnaire qui présente, pas à pas, les démarches à effectuer en ligne sur le site.

#### 2. La motivation de votre demande

Sur le motif de recours à l'activité partielle, vous devez cocher « autre circonstance à caractère exceptionnel » puis « *Brexit* ». Vous devez motiver votre demande au regard des conséquences du *Brexit* sur votre entreprise. La iche en annexe 2 peut vous accompagner dans cette démarche.

3. La décision

L'unité départementale de référence (celle où votre entreprise est implantée) vous adressera dans un délai de 15 jours sa décision, qui vous sera adressée *via* la plateforme.

4. L'indemnisation

Vous pourrez déposer vos demandes d'indemnisation accompagnée des justiicatifs sur le site https://activitepartielle.emploi.gouv.fr.

*Nota : une décision d'autorisation ne vaut pas indemnisation : seules les heures dites « chômées » seront indemnisées.*

#### **Quels sont les principaux éléments à fournir ?**

Lors de votre **demande préalable**, les principaux éléments sont les suivants :

- $\triangleright$  la dénomination de l'entreprise ;
- $\triangleright$  le nombre de salariés de l'entreprise ;
- Ø l'effectif concerné par l'activité partielle et le volume d'heures prévisionnel demandé pour la période ;
- $\triangleright$  un RIB indiquant les 8 premiers caractères du BIC ;
- Ø l'avis du Conseil social et économique –ou Comité d'entreprise/délégués du personnel jusqu'au 31/12/2019- concernant la demande de placement en activité partielle des salariés.

Nota : s'il n'y a pas de CSE ou de CE, l'employeur est exempté de cette pièce justificative mais doit en *informer ses salariés.*

Dans le cadre du *Brexit*, il vous est demandé de remplir l'annexe ci-jointe et de l'intégrer dans l'espace documentaire de la plateforme.

Pour votre **demande d'indemnisation**, vous pouvez être amené.e à fournir à l'unité départementale par voie dématérialisée les bulletins de paie de vos salariés faisant clairement apparaitre le nombre d'heures non travaillées.

#### **Fonctionnement**

#### **Existe-t-il un délai de carence ?**

Non, l'activité partielle peut être mobilisée dès la  $1<sup>ère</sup>$  heure dite « chômée ».

# **Quelle est la rémunération minimale des salariés placés en activité partielle ?**

L'employeur doit verser au salarié **au moins** 70% de la rémunération brute antérieure.

# **Quel montant d'aide puis-je espérer ?**

Pour chaque heure non travaillée et pour chaque salarié, vous pouvez obtenir une indemnisation dont le montant est de 7.74 € par heure « chômée » pour les entreprises de 1 à 250 salariés et de 7.23 € par heure « chômée » pour celles de plus de 250 salariés.

#### **Comment rédiger les iches de paie des salariés pour être sûr que ce justiicatif soit conforme à la demande d'aide ?**

Il faut bien **préciser les termes « activité partielle »** sur les bulletins de salaire ou sur tout document permettant à la fois d'informer les salariés et de fournir un document justiicatif en cas de contrôle.

#### **Et si les payes sont déjà traitées, les heures chômées pourront-elles être régulées au mois suivant ?**

Un rappel de mention « Activité partielle » pourra être indiqué sur le bulletin du mois suivant.

# **Comment faciliter la rapidité de prise en charge de ma demande ?**

Il faut absolument faire apparaı̂tre la circonstance « *Brexit* » dans votre demande. Votre vigilance est appelée sur la conformité de votre adresse mél et vous êtes invité.e à contrôler vos SPAMS dans l'éventualité où les courriels envoyés *via* la plateforme y soient stockés.

# **Pour quelle durée est-il conseillé de faire sa demande d'aide ?**

La durée des conséquences économiques du *Brexit* sur votre activité est difficilement identifiable. Il vous est donc conseillé que la période de la demande s'établisse selon la durée prévisible de baisse d'activité correspondant à votre situation, ceci dans une limite de 3 mois. Il est précisé que les demandes initiales peuvent toujours être renouvelables.

Il est porté à votre attention qu'en cas de renouvellement de la demande, votre entreprise devra prendre des engagements concernant les salariés (liste non-exhaustive visée à l'article R. 5122-9 du Code du travail).

# **Je détiens plusieurs entreprises (holding...), puis-je faire une demande groupée ?**

Non, chaque entreprise/établissement concerné.e doit déposer une demande qui concerne strictement ses salariés.

Il faut donc une adresse mél pour chaque entreprise afin de créer un compte et que le chef d'entreprise dépose son dossier.

# **Dois-je consulter les représentants du personnel ?**

Oui, vous devez consulter vos représentants du personnel avant de placer vos salariés en activité partielle.

Toutefois, s'il vous est impossible de consulter préalablement vos représentants du personnel, vous pourrez tout de même effectuer la demande d'activité partielle (en cochant la case « *sans objet* » dans l'onglet « avis *émis par le CE (ou à défaut les DP)* »). Vous devrez néanmoins réaliser cette consultation transmettre l'avis à la DIRECCTE dans un délai d'un mois à compter de l'autorisation de mobilisation de l'activité partielle, faute de quoi l'autorisation vous sera retirée conformément à la réglementation en vigueur sur le retrait d'acte administratif.

# **Comment s'organise le contrôle de l'Etat sur l'indemnisation ?**

Le contrôle se fait notamment sur la base des fiches de paie justifiant que le salarié ne répondait pas aux dispositions de l'article L. 3121-1 du Code du travail (déinition du temps de travail effectif).

L'Etat se réserve le droit de diligenter des contrôles de l'inspection du travail afin de s'assurer du respect de la réglementation en vigueur.

# **Existe-t-il des solutions pour réduire le recours à l'activité partielle ?**

Oui, vous pouvez :

- Ø mettre à disposition vos salariés auprès d'une autre entreprise (articles L. 8241-1 et suivants du Code du travail) ;
- Ø inciter vos salariés à poser des RTT ou des congés payés sur les périodes où l'activité est en baisse ;
- Ø aménager la durée du temps de travail si vous disposez d'un accord d'entreprise, ou si votre convention collective de rattachement le permet ;
- $\triangleright$  organiser des sessions de formation pour les salariés.

#### **Où obtenir des informations complémentaires ?**

Consulter http://travail-emploi.gouv.fr/emploi/maintien-dans-l-emploi/activite-partielle

L'ensemble de vos démarches est à réaliser à l'adresse suivante : https://activitepartielle.emploi.gouv.fr

# **4 ANNEXE 1 : UTILISATION DE L'EXTRANET « ACTIVITÉ PARTIELLE »**

**Comment s'inscrire sur l'extranet activité partielle ?**

**Pour débuter la procédure d'inscription à l'Extranet activité partielle, connectez-vous sur le site https://activitepartielle.emploi.gouv.fr**

#### **Comment débuter la procédure d'inscription à l'Extranet activité partielle ?**

**À partir de la page d'accueil de l'Extranet, cliquez sur « Inscrivez-vous » pour débuter la procédure d'inscription à l'Extranet activité partielle.**

**En cas de dificulté, vous pourrez être accompagné dans votre démarche :**

- · **en recourant aux iches d'explication qui apparaissent lorsque vous cliquer sur « Besoin d'aide ? » dans la page d'accueil ;**
- · **en contactant l'assistance téléphonique au 0821 401 400.**

#### **3 étapes dans la démarche**

- · **Création d'un compte établissement**
- · **Envoi de la demande d'autorisation**
- · **Envoi de la demande d'indemnisation**

**1/La création d'un compte établissement**

**Quelles sont les informations nécessaires à la création d'un compte sur l'Extranet ?**

- · **le n° de SIRET (***ATTENTION : il est impératif que le n° soit correctement renseigné. En cas d'erreur, le compte ne pourra pas être créé***) ;**
- · **la dénomination de l'établissement ;**
- · **son adresse (libellé de la voie, code postal, ville) ;**
- · **son adresse électronique (***ATTENTION : cette adresse sera votre point d'entrée avec l'administration en cas d'erreur de saisie, vous ne pourrez pas recevoir les notiications de décisions***) ;**
- · **son numéro de téléphone ixe ;**
- · **les coordonnées de la personne à contacter (nom, prénom, adresse électronique et numéro de téléphone ixe) : elle sera destinataire de l'ensemble des décisions relatives à vos démarches ;**
- · **son RIB ;**
- · **une question secrète et sa réponse.**

**Pour les demandes réalisées par un tiers-déclarant (expert-comptable) :**

**Il doit être établi un contrat de prestation entre le tiers déclarant et l'entreprise.**

**Le document peut être transmis en format scanné à l'ASP sur l'adresse mail suivante habilitation-ap@asp-public.fr. Un accusé de réception sera adressé en retour. En parallèle, le tiers déclarant doit procéder à la demande en lieu et place de l'établissement sur l'extranet. Il recevra alors ses éléments de connexion (Identiiant et mot de passe).**

**Un tiers-déclarant peut être lié à plusieurs établissements.**

**Vous recevrez 3 mails à l'adresse mail renseignée lors de votre demande de création de compte, dont deux mails :**

- · **un précisant l'identiiant,**
- · **un autre précisant le mot de passe de connexion (si possible faire un copier/coller (sans les crochets) du mot de passe reçu, directement du mail, sur le site activité partielle).**

**Une fois connectée, vous devez :**

- · **compléter la iche établissement :**
- · **tous les champs précédés d'un astérisque rouge sont de saisie obligatoire**
- · **coordonnées bancaires : si celles-ci ne passent pas, bien vériier votre saisie. Si le code BIC de votre RIB fait 11 caractères, il ne faut saisir que le 8iers. Après enregistrement de ces coordonnées bancaires, vériier que le RIB soit actif (coche bleu vif dans la colonne « Actif » située à droite du RIB) ;**
- · **dès lors que la iche Etablissement est complétée vous pouvez saisir la demande d'autorisation préalable en cliquant dans le bandeau bleu en haut de l'écran « Demande d'autorisation préalable » « Saisir une demande d'autorisation préalable ».**

**2/ La « demande d'autorisation préalable » : étape indispensable avant la mise en œuvre de l'activité partielle.**

**La demande comporte 5 onglets qu'il faut renseigner intégralement pour pouvoir adresser la demande à l'administration :**

- · **informations établissement ;**
- · **motifs et mesures ;**
- · **informations activité partielle ;**
- · **historique ;**
- · **espace documentaire.**

**L'espace documentaire permet de joindre à la demande toutes les pièces demandées par l'administration (information des salariés, explicatifs sur la situation…).**

**Comment s'assurer que la demande d'autorisation préalable a bien été envoyée à l'unité territoriale ?**

**Une fois complétée, il faut cliquer sur «** *Envoyer* **» ain de la transmettre à la DIRECCTE.**

**Si vous cliquez uniquement sur « Enregistrer » sans cliquer sur « Envoyer », votre**

#### **demande d'activité partielle ne sera pas transmise à la DIRECCTE.**

**La demande d'autorisation passe alors du statut «** *provisoire* **» au statut «** *en attente d'instruction UD* **» dans l'Extranet et le délai de traitement par l'administration de 15 jours démarre à ce moment.**

**Quelles sont les informations nécessaires à la demande d'autorisation ?**

**1/ établissement**

- · **la date de la journée de solidarité : si vous n'avez pas cette information, mentionnez une date ictive (ex : 1er janvier)**
- · **les informations sur l'organisme paritaire (OPCA) : information non bloquante si pas disponible**

**2/ motifs et mesures**

- · **le demandeur :**
	- o **coche le motif « autres circonstances exceptionnelles », et mentionne en circonstances «** *Brexit* **» en spéciiant les raisons ayant conduits à l'arrêt temporaire de son activité ;**
	- o **il précise l'ampleur des dificultés au moment de la demande (approvisionnement dificile ou impossible, dificultés d'accès…) ;**
	- o **et l'impact sur l'emploi (arrêt complet pour l'ensemble du personnel, pour une partie des activités, etc.) ;**
- **description de la sous-activité : cocher « suspension d'activité » si les salariés ne travaillent plus (soit 151,67h chômées par mois), et « réduction d'activité » s'ils peuvent travailler en partie sur la période considérée.**

**3/ infos activité partielle**

- · **la date de début doit correspondre au premier jour d'arrêt d'activité des salariés ;**
- · **si l'entreprise maîtrise la date de reprise elle indique la durée prévisionnelle et calcule le nombre d'heures par salarié ;**
- · **si l'entreprise ne dispose pas de visibilité, elle fait une demande jusqu'au 31 décembre 2019 : en cas de reprise préalable une simple information à la DIRECCTE sufira pour interrompre la prise en charge.**
- · **le nombre d'heures de chômage par salarié pourra varier en fonction de leur activité (ex : services techniques au travail / services administratifs ou commerciaux à l'arrêt).**
- · **Le nombre d'heures doit être calculé au plus juste selon la situation et sur la base ETP**
	- o *Exemple* **: 5 salariés ETP arrêtés en totalité du 1er au 31.12 = 5 x 151,67 h – 7 h (25 décembre) = 751,35 h**

**Nota : la DIRECCTE va vériier la cohérence des informations fournies. Si le nombre d'heures semble fortement sous-estimé, elle pourra invalider pour permettre une correction.**

**Ain d'éviter un travail inutile pour chacun, il est conseillé aux entreprises qui ont des cas particuliers (CDD s'arrêtant avant l'échéance de la demande, temps partiels, évolution du chômage connue sur la période…) de le préciser dans un document explicatif joint dans**

#### **l'espace documentaire.**

**3/ Saisie d'une demande d'indemnisation**

**Pourquoi créer une demande d'indemnisation ?**

**La saisie en ligne d'une demande d'indemnisation est obligatoire ain d'obtenir l'allocation activité partielle, pour toutes les heures qui ont été autorisées de manière dématérialisée.**

**Comment créer et renseigner une demande d'indemnisation ?**

**Sur l'extranet activité partielle, il convient de cliquer sur « Créer une DI » dans le menu « Demande d'indemnisation ».**

**S'il existe au moins une demande d'indemnisation, vous pouvez sélectionner l'onglet « Création d'une nouvelle demande d'indemnisation » sur l'écran de « Saisie/modiication » d'une demande d'indemnisation.**

**Un code alphanumérique est nécessaire ain de créer toute demande d'indemnisation. Il permet de conirmer à l'administration que la demande d'indemnisation est bien rattachée à une décision d'autorisation signée et sécurise comptablement et informatiquement toute la démarche.**

**Il est impératif qu'il soit correctement renseigné. Il se trouve dans la notiication de la décision d'autorisation visée par l'administration et reçu électroniquement par l'établissement.**

**Comment renseigner la demande d'indemnisation ?**

**La demande d'indemnisation doit impérativement comprendre :**

- · **les noms et prénoms des salariés concernés ;**
- · **le numéro de sécurité sociale des salariés ;**
- · **la forme d'aménagement du temps de travail à laquelle ils sont soumis (pour le cas normal à 35h/semaine, cliquer le cas 1) ;**
- · **le nombre d'heures prévu au contrat ;**
- · **le nombre d'heures travaillées ;**
- · **le nombre d'heures chômées pour chacune des périodes.**

**L'extranet calcule automatique les heures à indemniser en fonction des modes de calculs prévus pour chaque mode d'aménagement du temps de travail.**

**Il est conseillé d'envoyer la demande d'indemnisation dès le matin du premier jour du mois ain de garantir le délai le plus court.**

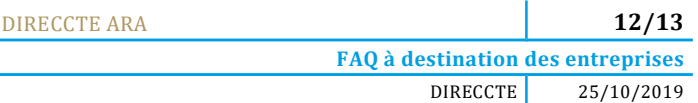

Ξ

#### **5 ANNEXE 2 : FICHE À RETOURNER COMPLÉTÉE POUR VOTRE DEMANDE « BREXIT »**

Description détaillée de l'impact du BREXIT sur les activités de l'entreprise (ou de ses établissements) à l'origine de la baisse d'activité prévue

#### **Les liens commerciaux de mon entreprise avec le Royaume-Uni**

 $\triangleright$  Contrats liant mon entreprise avec des entreprises britanniques Merci de compléter en mettant le nombre, l'objet et le volume que cela représente

- $\triangleright$  Part de l'activité dans le chiffre d'affaires
- Ø Nombre d'équivalent temps plein concerné par l'activité avec le Royaume-Uni (avant le *Brexit*)
- Ø Nombre de salariés (personnes physiques) concernés

**Les mesures mises en œuvre, ou envisagées, pour amortir les conséquences de la dégradation du chiffre d'affaires et de la baisse d'activité**